e-ラーニングの申し込みから講習修了まで

# オンライン更新基礎講習 受講手順の解説

2023年6月

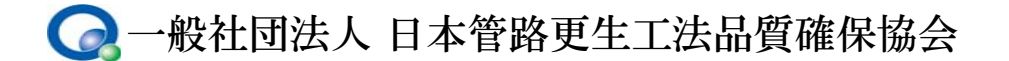

#### 目 次

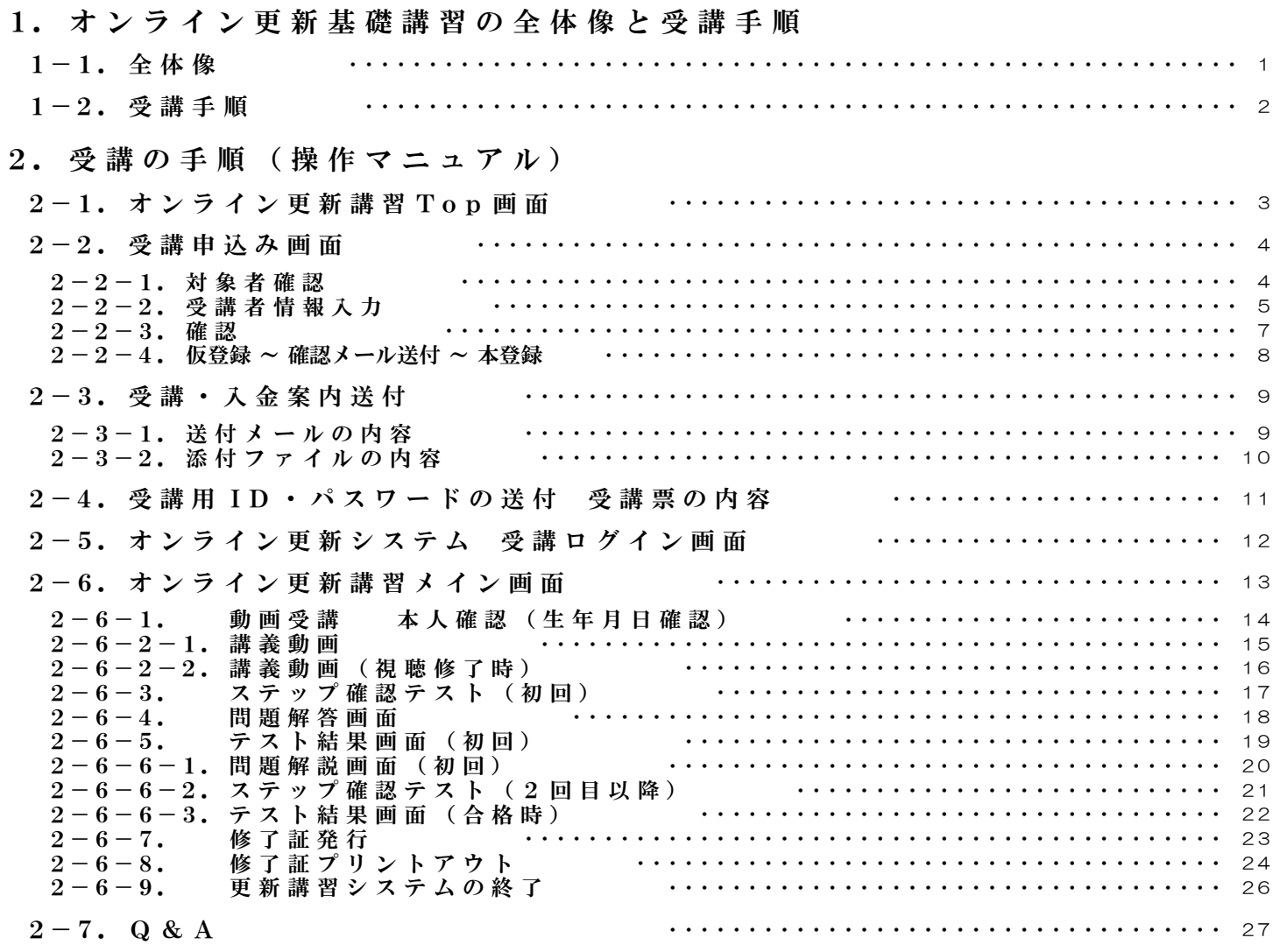

1.オンライン更新基礎講習の全体像と受講手順

 $1-1.$  全体像

# オンライン更新基礎講習システムの概要

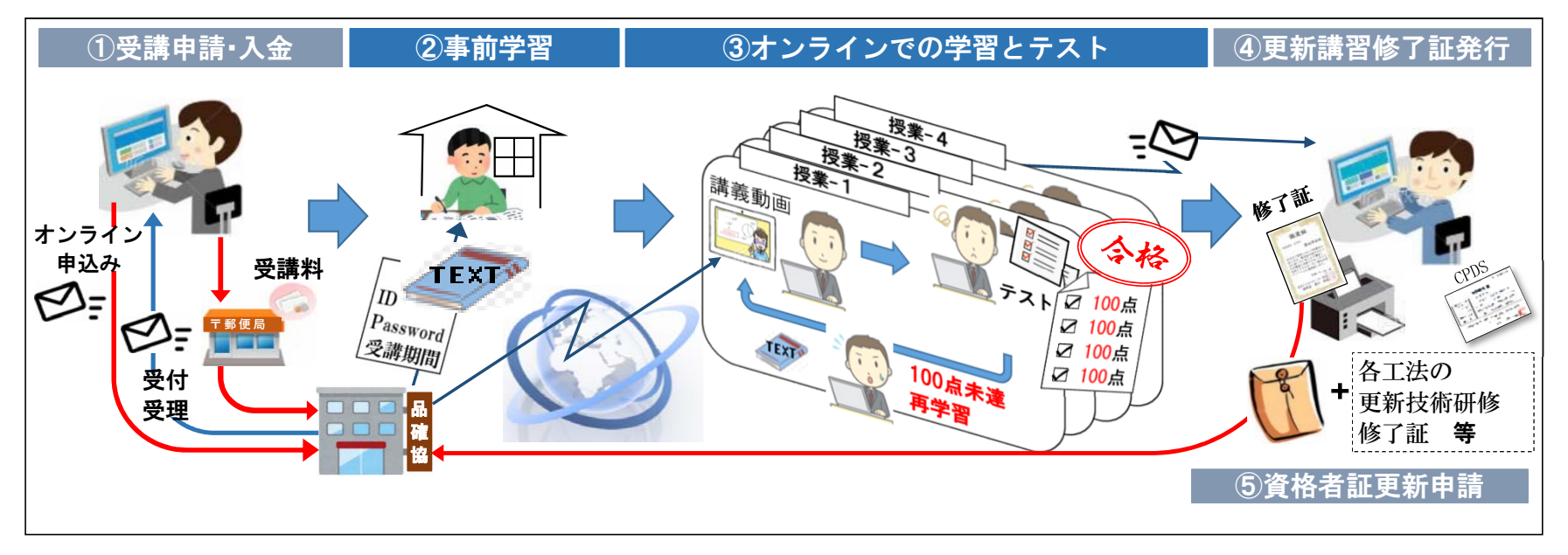

オンライン更新講習ホームページのアドレス

http://hinkakukyo.jp/eline-system/students/online\_kk/index.html

# 受講環境

・インターネットに接続されたパソコン(OS Windows:10以降、Mac:OS X Yosemite 10.10以降) ※ スマートフォンでの受講については、現時点では、対応しておりません。 ・ブラウザ(Microsoft Edge、Google Chrome、Apple Safari)

(一社) 日本管路更生工法品管確保協会

1.オンライン更新講習の全体像と受講手順

 $1-2$ . 受講手順

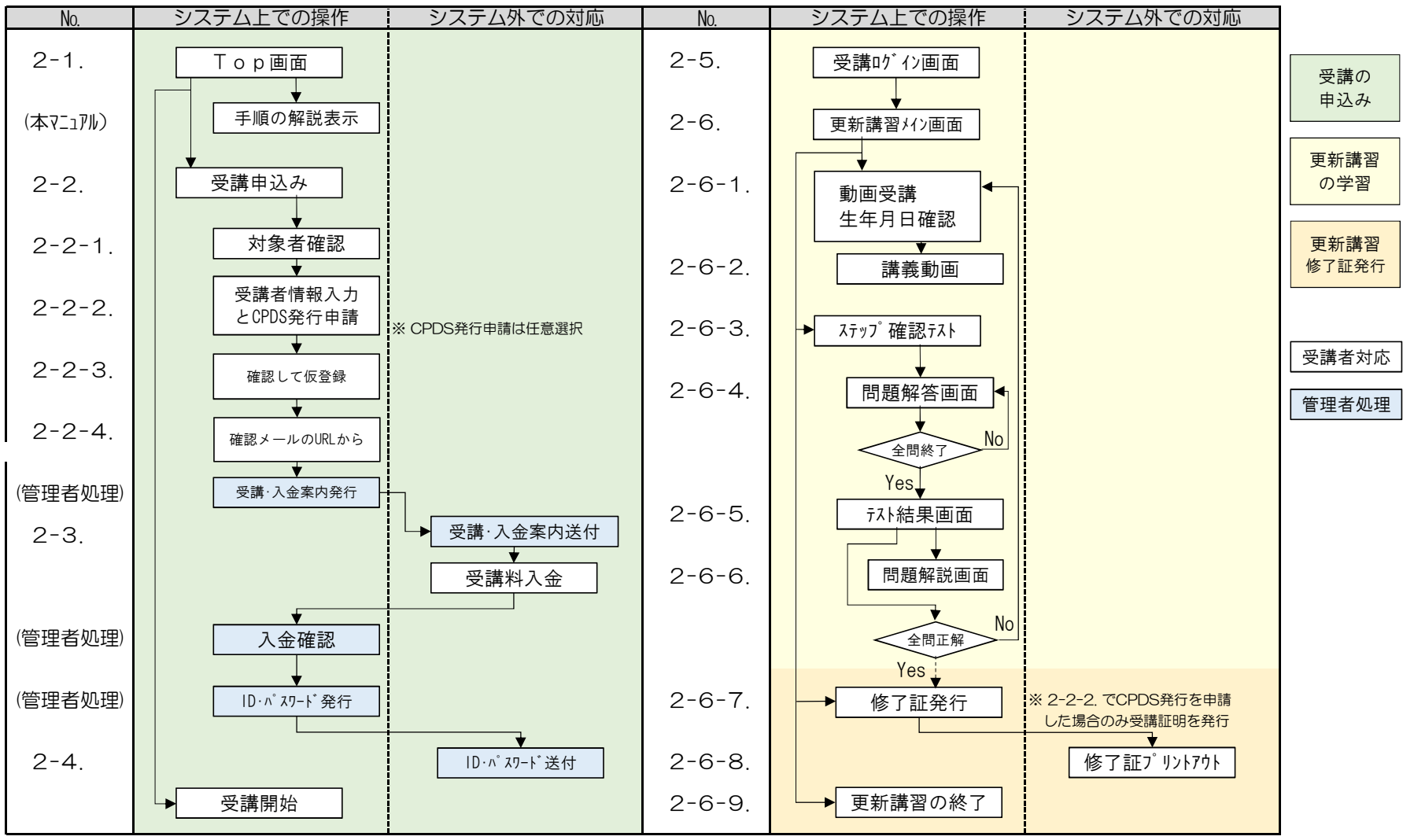

(一社) 日本管路更生工法品質確保協会

 $2-1$ . オンライン更新講習Top画面

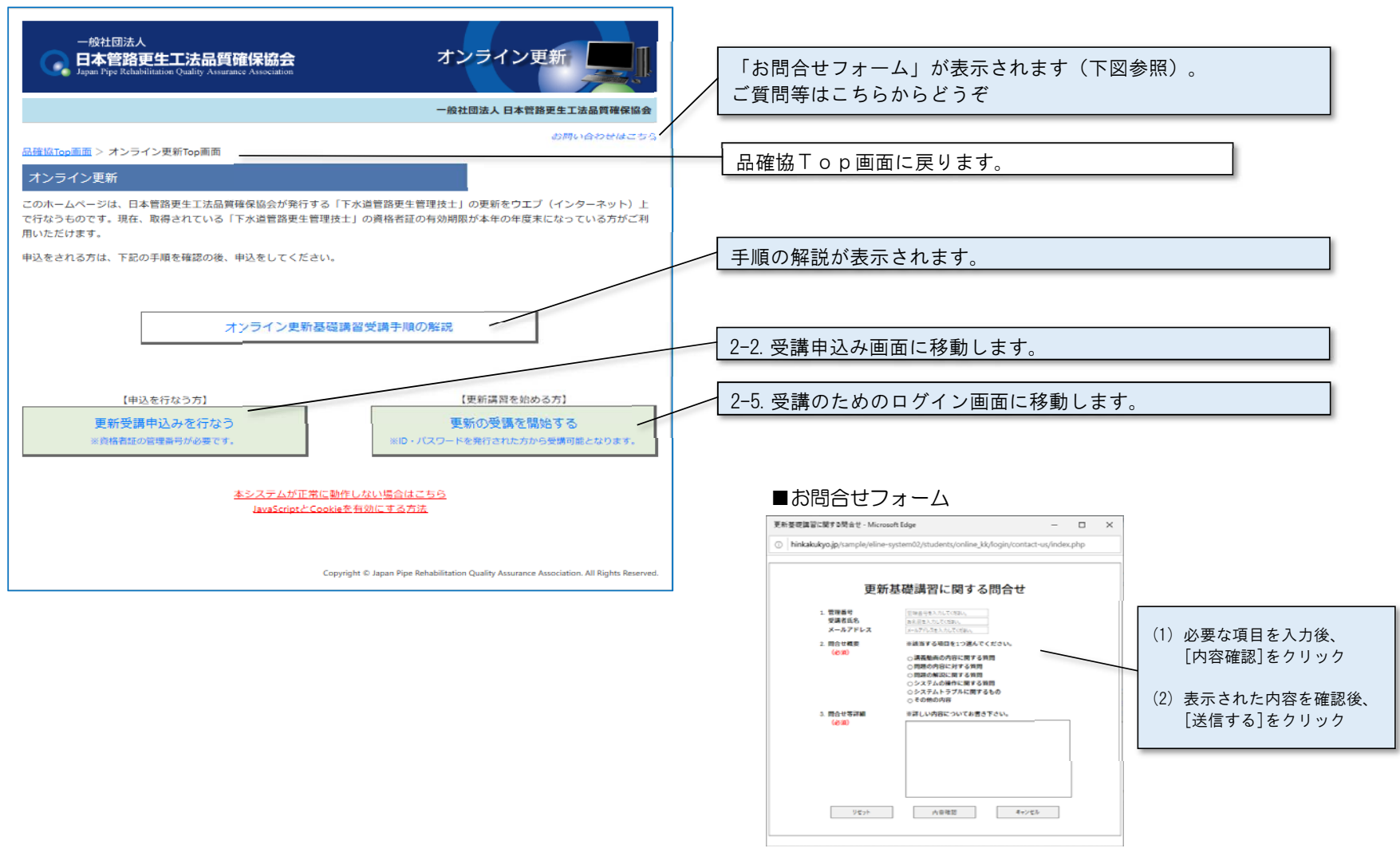

2.受講の手順(操作マニュアル)

 $2-2$ . 受講申込み画面

2-2-1.対象者確認

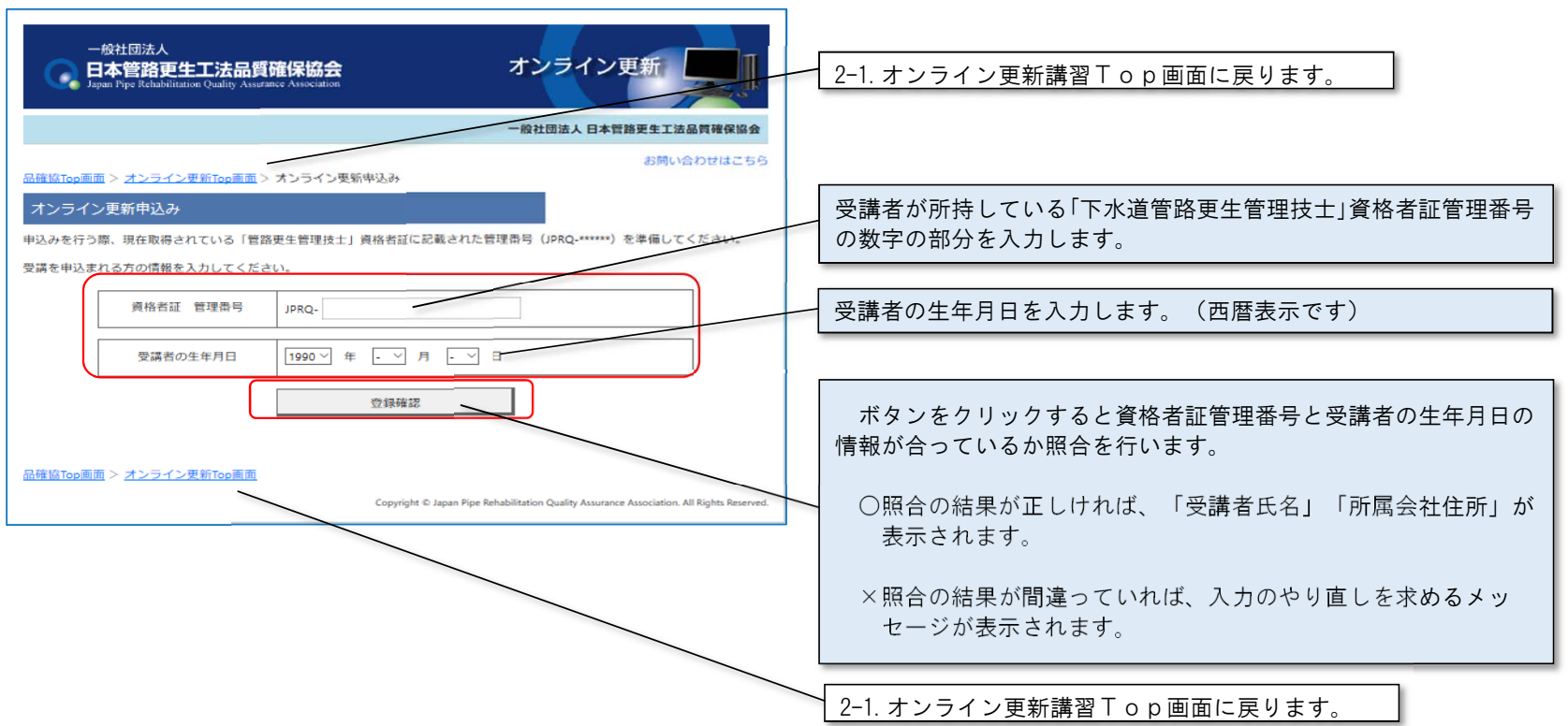

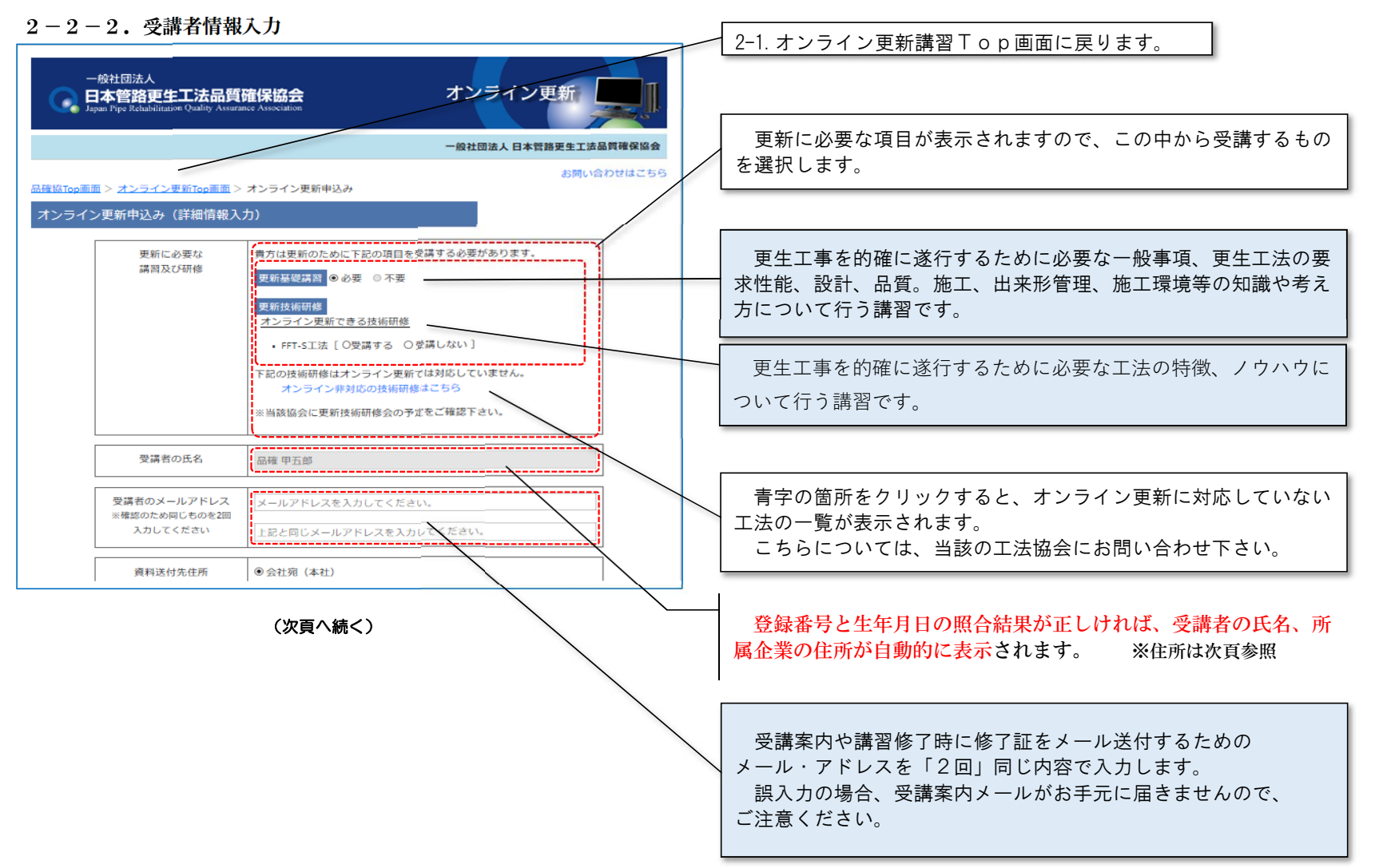

- 2.受講の手順(操作マニュアル)
- 2-2-2.受講者情報入力 (前頁からの続き) 登録番号と生年月日の照合結果が正しければ、受講者の氏名、所 ◎ 会社宛 (本社) 属企業の住所が自動的に表示されます。 ※氏名は前頁参照 資料送付先住所 (携帯番号も可)  $\frac{1}{1}$  = 101-0044 件所 東京都 千代田区鍛冶町1-9-11 受講者ID・パスワード・マニュアル・テキストの郵送先住所を会社名 品確協 入力します。部署名 部署名 (50文字以内) ・「会社宛(本社)」を選択した場合、「下水道管路更生管理技電話番号 03-3526-6336 士」資格者証の発行時に登録されている住所が使用されます。○指定の住所  $\pm 000 - 0000$ ・「指定の住所」を選択した場合、新たに郵便番号、住所、電話番号を入力します。住所 住所 (100文字以内) 会社 (事業所) 名 又は マンション等の名称 会社名、マンションなど (50文字以内) 部署名 部署名 (50文字以内) 土木施工管理技士であり、CPDS受講証明の発行を希望される電話番号 000-0000-0000 方は、「申請する」を選択し、CPDS技術者証の登録番号(8桁の数字)を入力します。CPDS受講証明申請 ○申請する ○申請しない 技術者No. お持ちのCPDS技術者証番号 入力内容の確認 メールアドレス、住所などの入力が完了した後、ボタンをクリックすると 2-2-3.申込情報の確認画面が表示されます。 キャンセル 品確協Top画面 > オンライン更新Top画面 **Thight** © Japan Pipe Rehabilitation Quality Assurance Association. All Rights Rese 2-1. オンライン更新講習Top画面に戻ります。

 $2 - 2 - 3$  確認

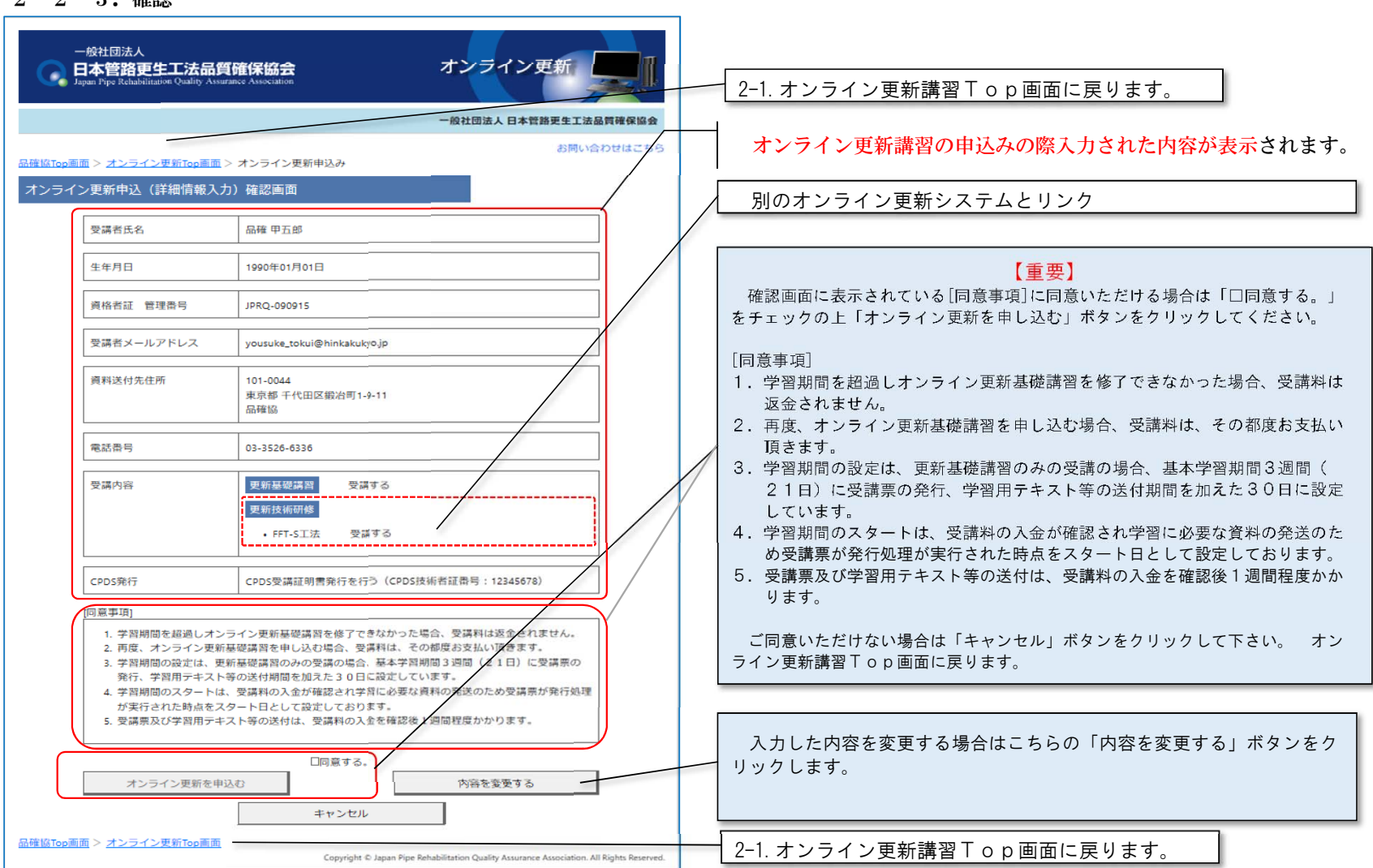

### **JPRQ WBT** WBt

2.受講の手順(操作マニュアル)

2-2-4. 仮登録 ~ 確認メール送付 ~ 本登録

#### ① お申し込みは一旦仮登録されます ② 確認メールが届くので URL をクリック ③ 本人確認のため管理番号と生年月日を入力 品確 太郎様宛 オンライン更新仮登録完了のお知らせ オンライン更新 資格者証 管理番号  $\bullet$  and the set of  $\bullet$ JPRO--NHHHATTP事情を変更するようにHHHAT 1990 \* - 月 - 日 オンライン更新登録のご案内 受講者の生年月日 ※登録は完了しておりません **AMUADORZEA** 157co王国 > オンライン美形議官7co王国 > 仮整体メール発送のお知らせ 確認につい この度は、オンライン更新に申込みいただきありがとうございました。 オンライン更新講習、仮管録のメール送付のお知らせ 下記の URL にアクセスして本豊緑を完了してください。 この手続きが完了するまでは、申請が完了いたしませんので、ご注意ください。 ※まだ数値は常了しておりません [BBETURL] オンライン実用受講の申込みありがとうございました。 https:-ご登録いただきましたメールアドレスだに、伝達録光アメールをお送りさせていただきます。 本メールにおらるたりのない場合は、大変お手数ですが副業してください。 お送りしたメールから、本豊婦の学校きをお離いいたします。 -----------------また、しばらく怪っても仮査練売了メールが届かない場合は、 (一社) 日本管路更生工法品質確保協会 「下水道電站更生技士」更新講習 お手数ですが、もう一度最終を行っていたがきますよう、お願いいたします。 事務局: wbt-info@hir お問合せ電話番号: 03-3526-6336 .................. 48.18 ④ 本登録を行います ―――――――――――――――― ⑤ 申込の登録は完了です 4014 開沈人 10140914.4 - BREEFA<br>- 日本管路更生工法品質確保協会 オンライン更新 オンライン更新 Copyright @ Japan Pipe Rehabilitation Quality Assurance Association, All Rights Reserved 一般社団法人 日本質酵素生工法品質確保協会 -<br>松杜拉法人 日本甘藤更生工法品質確保協会 お問い合わせはこち **ROBERT AND INVESTIGATION** ■ 特別の開発 コール・バイン 無料の表面用 コール・バイン 無料金銭 み オンライン更新中込 (詳細情報入力) 確認画面 オンライン更新講習、受講ID等のメール活付のお知らせ 受講者氏名 品種甲五郎 オンライン要素講習受講の中のみありがとうございました。 **SARD** 1000/601/501D 受講のために必要な **ROBER MENS** :PRO-090915 1. 160401 受講者メールアドレス yousuke,totui@hinkaltulyo.jp 2. 「学習手順の説明」 資料支付支付关 101-0044<br>東京都 千代田区館府町1-8-11 3. 「受講料の取り扱い」 品種協 電話数号 について登録されたメールアドレスに「受講聖内メール」を送付致しました。ご確認下さい。 03-3526-6336 なお、受講にお買な「受講の」・「受講問始日」・「受講略聞」及び「技術者お修デキスト」は受講料<br>入金の種認表、郵送にてお送りいたします。 受講内容 天新基礎講習 受講する 更新技術研修 ■受講開始は解決致します資料に記載された「受講開始日」より同様となります。 · PF-SIS 空運する CROSRIT CROS型講証期需発行を行う (CROS技術者証券号: 12345678) (同意事項) 1. 学践略開を経過レオンライン更新基礎講習を修了できなかった場合、受講科は選金されません。<br>2. 再度、オンライン更新基理業時半中し込の場合、受講科は、その修成の実施小雄彦ます。<br>3. 学践略版の設定は、受新暴促講習のみの使識の場合、基本学問期間3週間(21回)に受講票の 48.95 発行、学習用テキスト等の送付期間を加えた30日に設定しています。 、KYI、"FARY"といい、「WERFABLES」ということになることがある。<br>ム 学習様語のスタートは、受講科の人生が確認されず耳に必要な資料の発送のため受講業が発行結理<br>が実調事及び学説意テネスト号の送付は、受講科の入主を確認後1週間程度かかります。<br>5、受講事及び学説意テネスト号の送付は、受講科の入主を確認後1週間程度かかります。 ORRYS. オンライン更新を中込む 内容を変更する キャンセル GRSTeiKE > オンライン天和TeiKE Copyright @ Japan Pipe Rehabilitation Quality Assurance Association. All Rights Reserve

2.受講の手順(操作マニュアル)

2-3.受講・入金案内送付

# 2-3-1.送付メールの内容

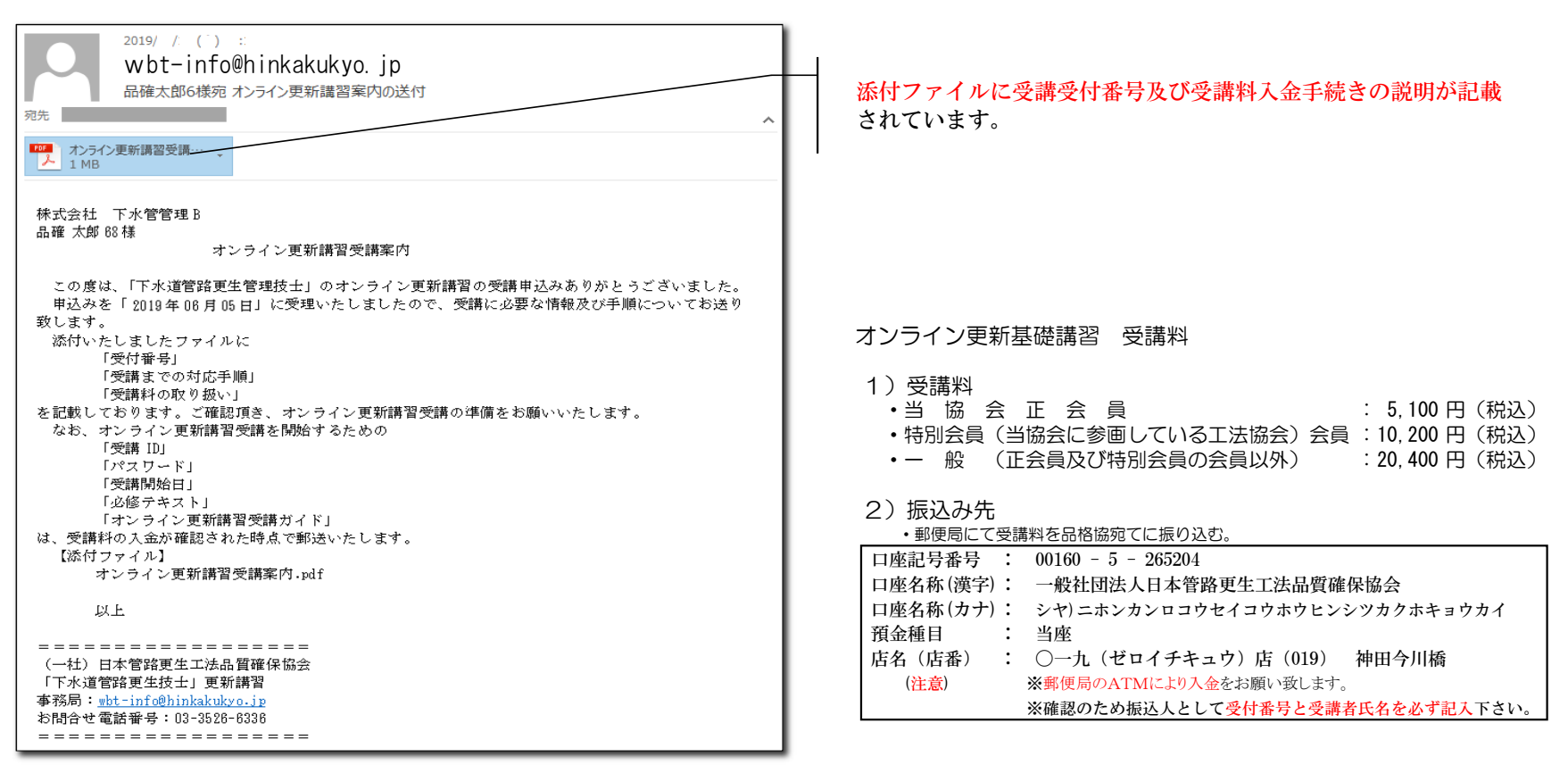

#### 2.受講の手順(操作マニュアル)

#### 2-3-2.添付ファイルの内容

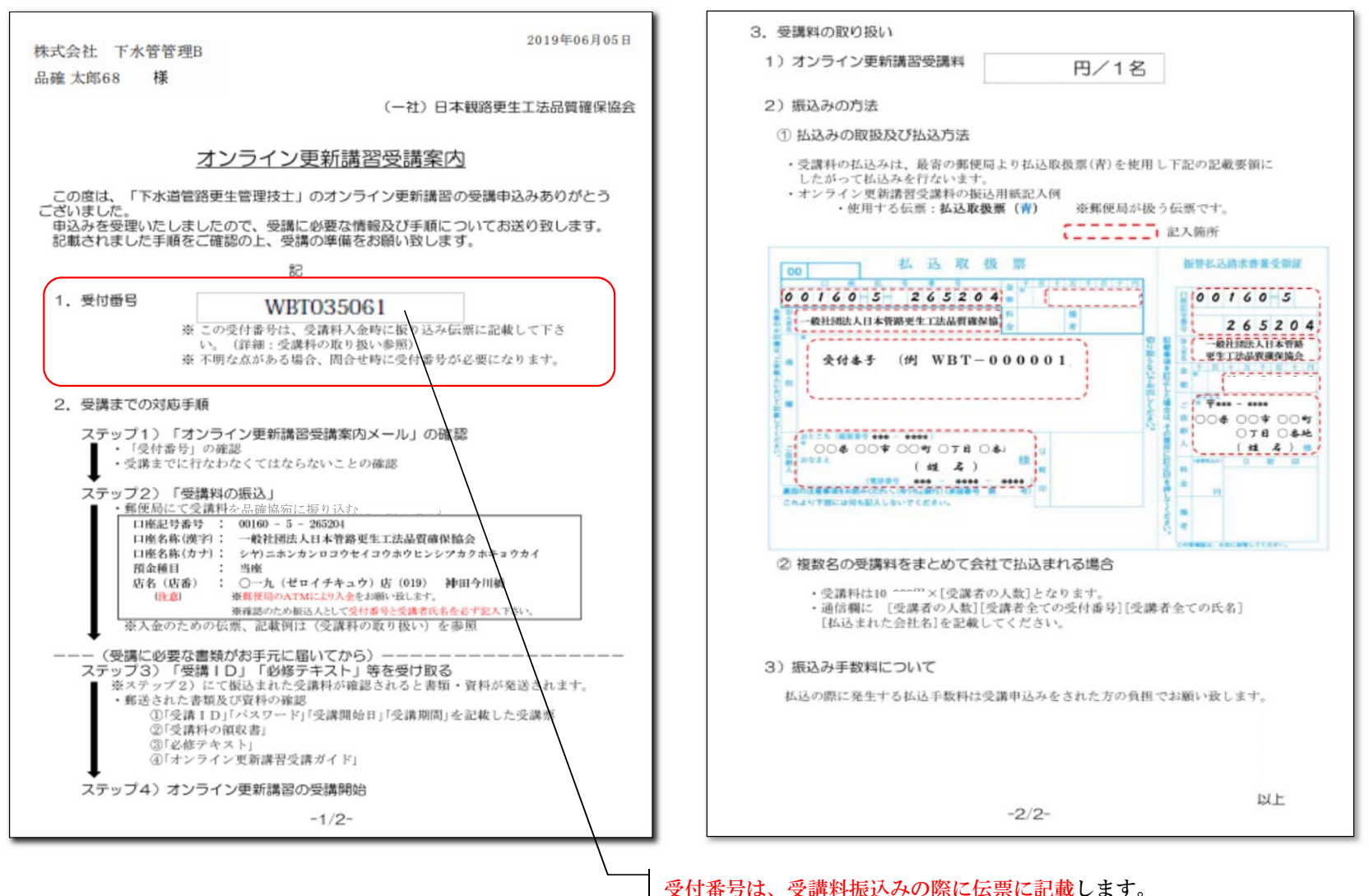

# 2-4. 受講用ⅠD・パスワードの送付 受講票の内容

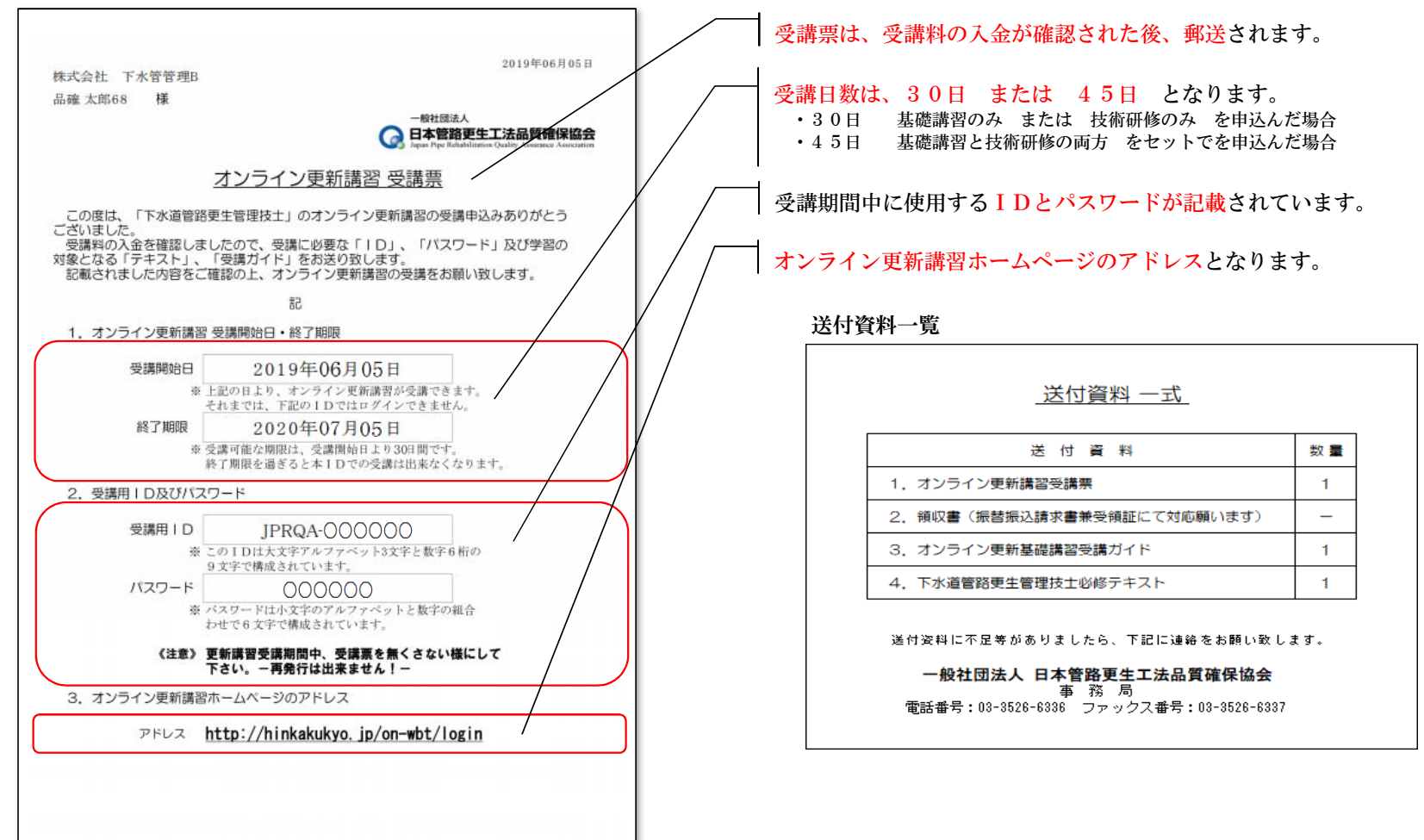

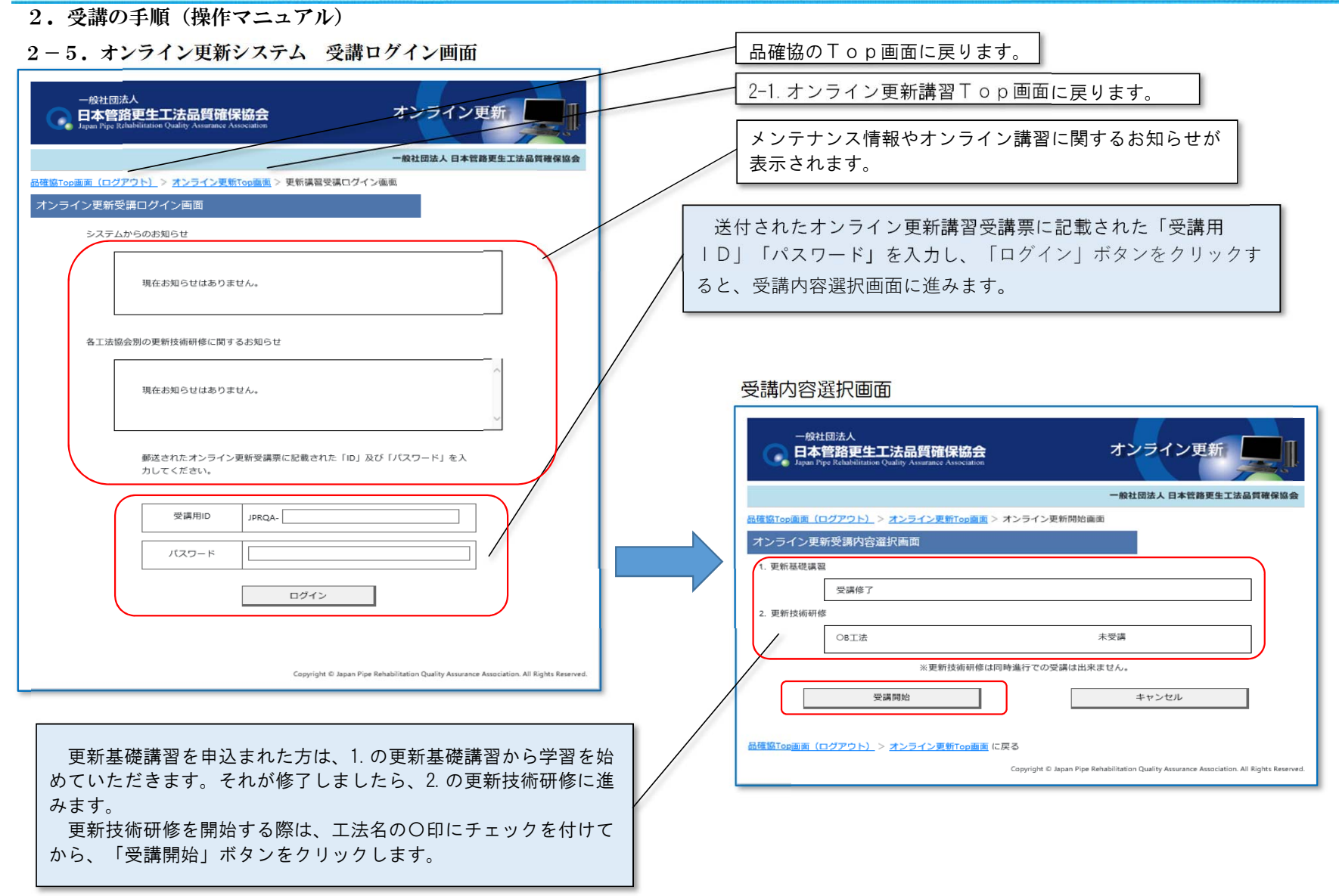

2-6.オンライン更新講習メイン画面

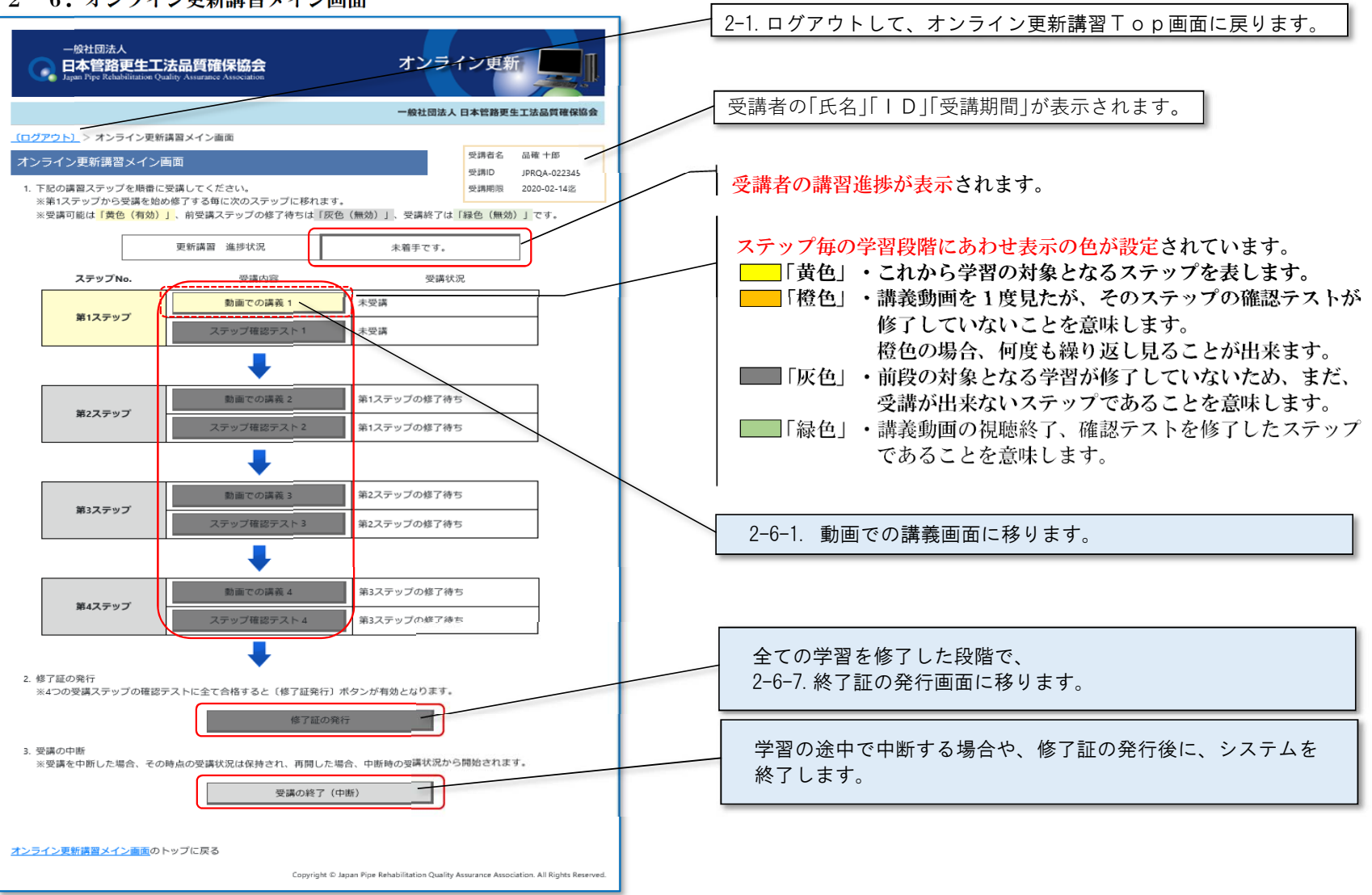

2-6-1.動画受講 本人確認(生年月日確認)

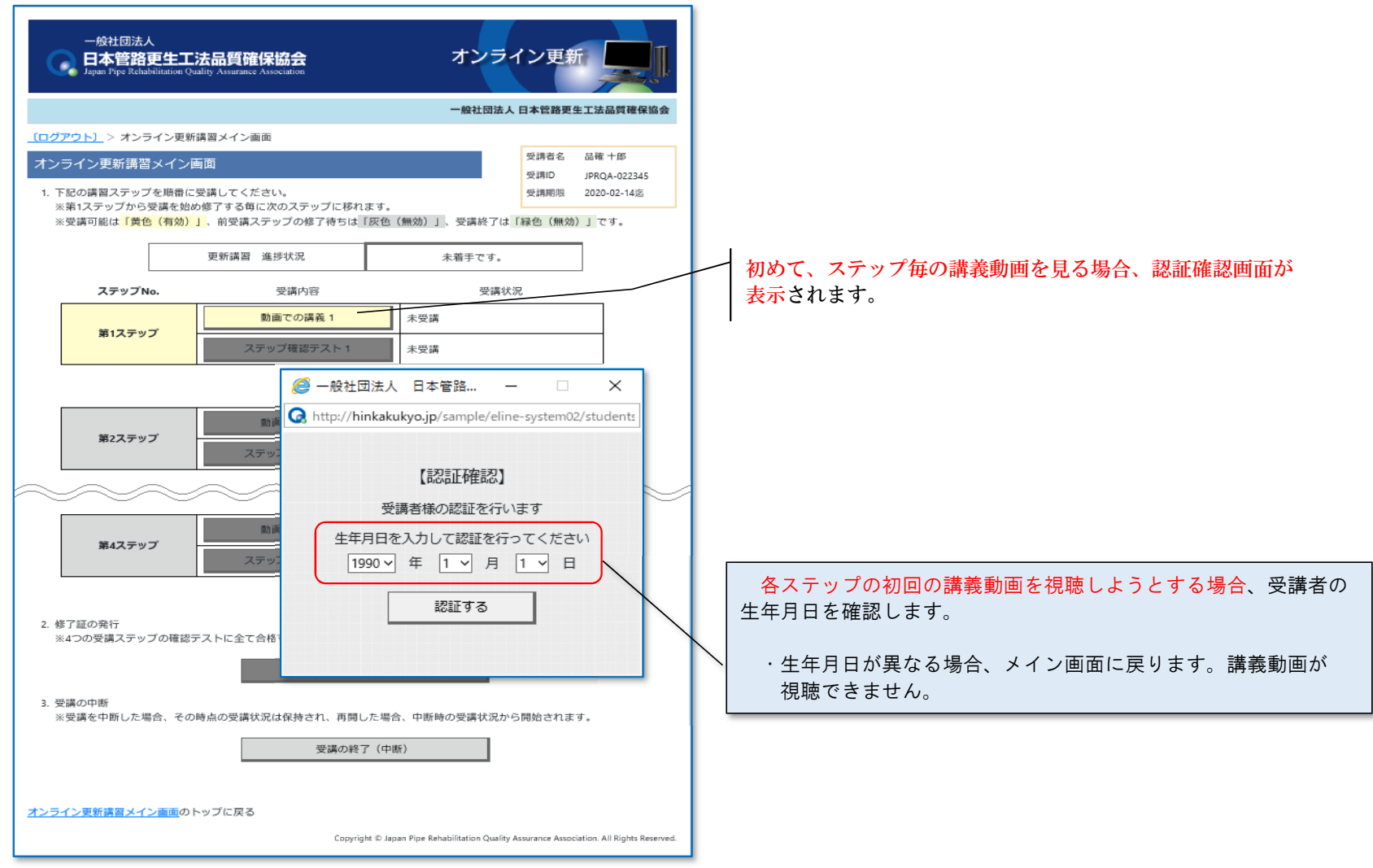

2.受講の手順(操作マニュアル)

 $2-6-2-1$ . 講義動画

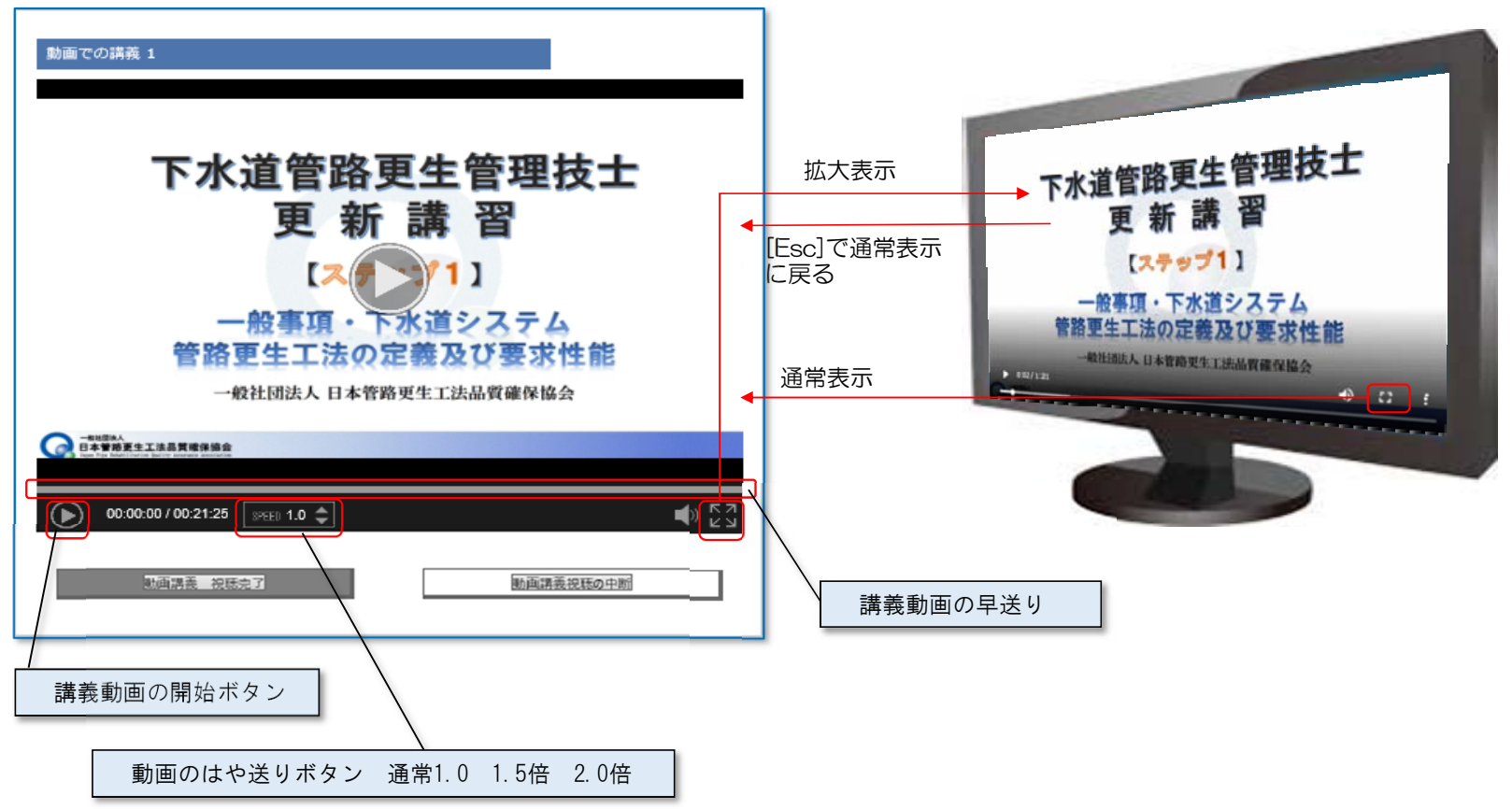

## **JPRQ WBT** WBt

2.受講の手順(操作マニュアル)

# $2-6-2-2$ . 講義動画 (視聴修了時)

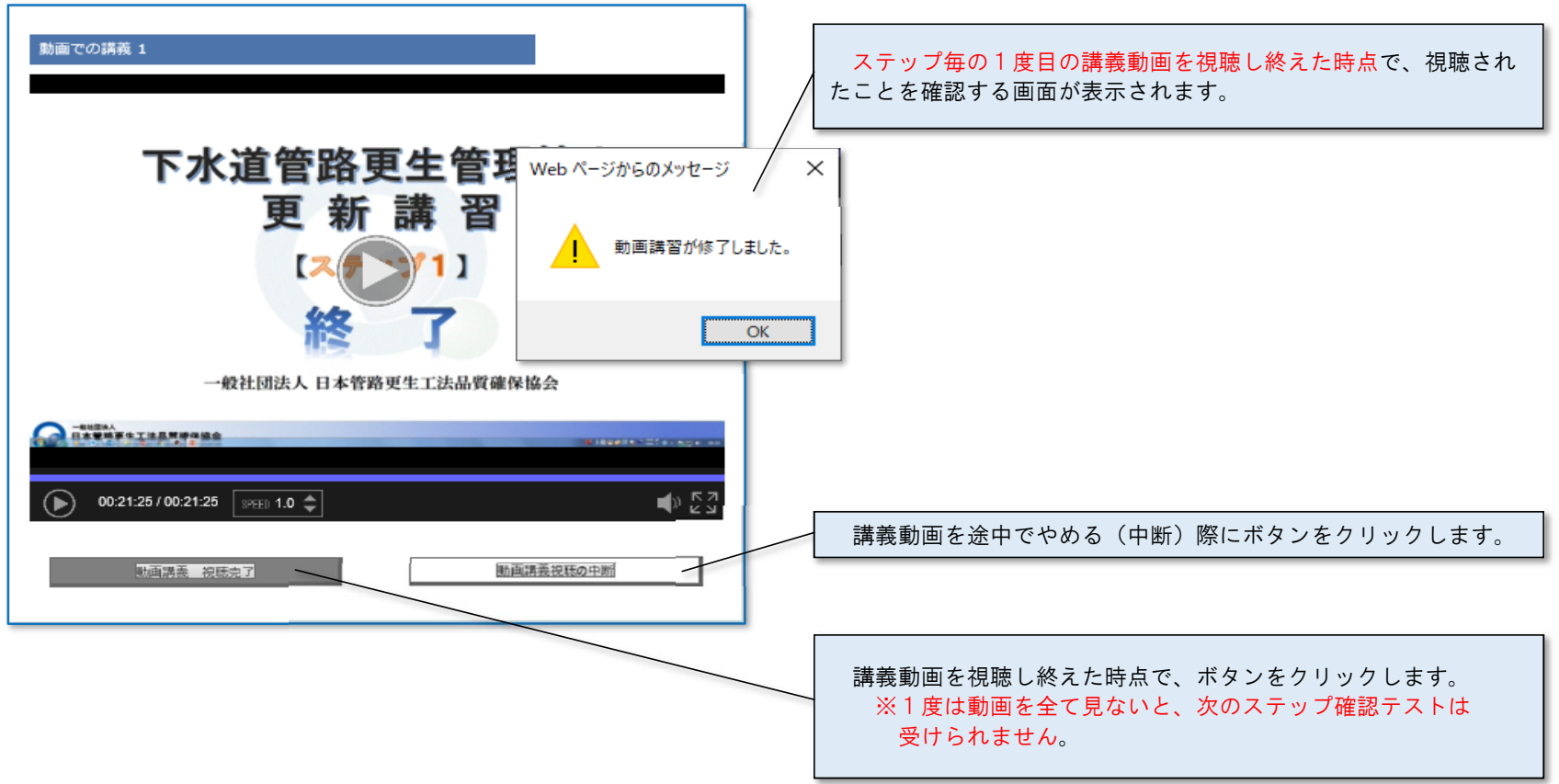

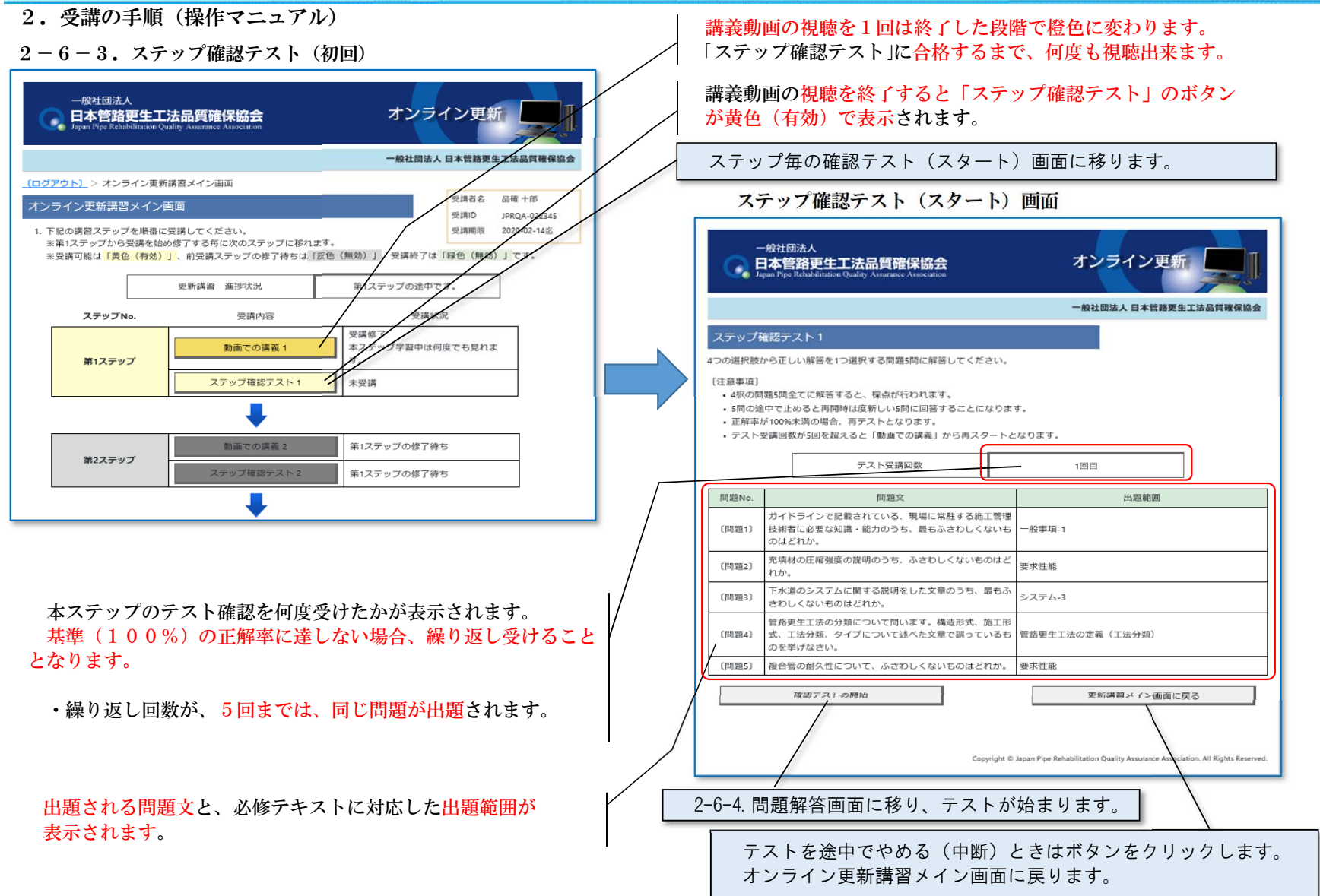

 $2-6-4$ . 問題解答画面

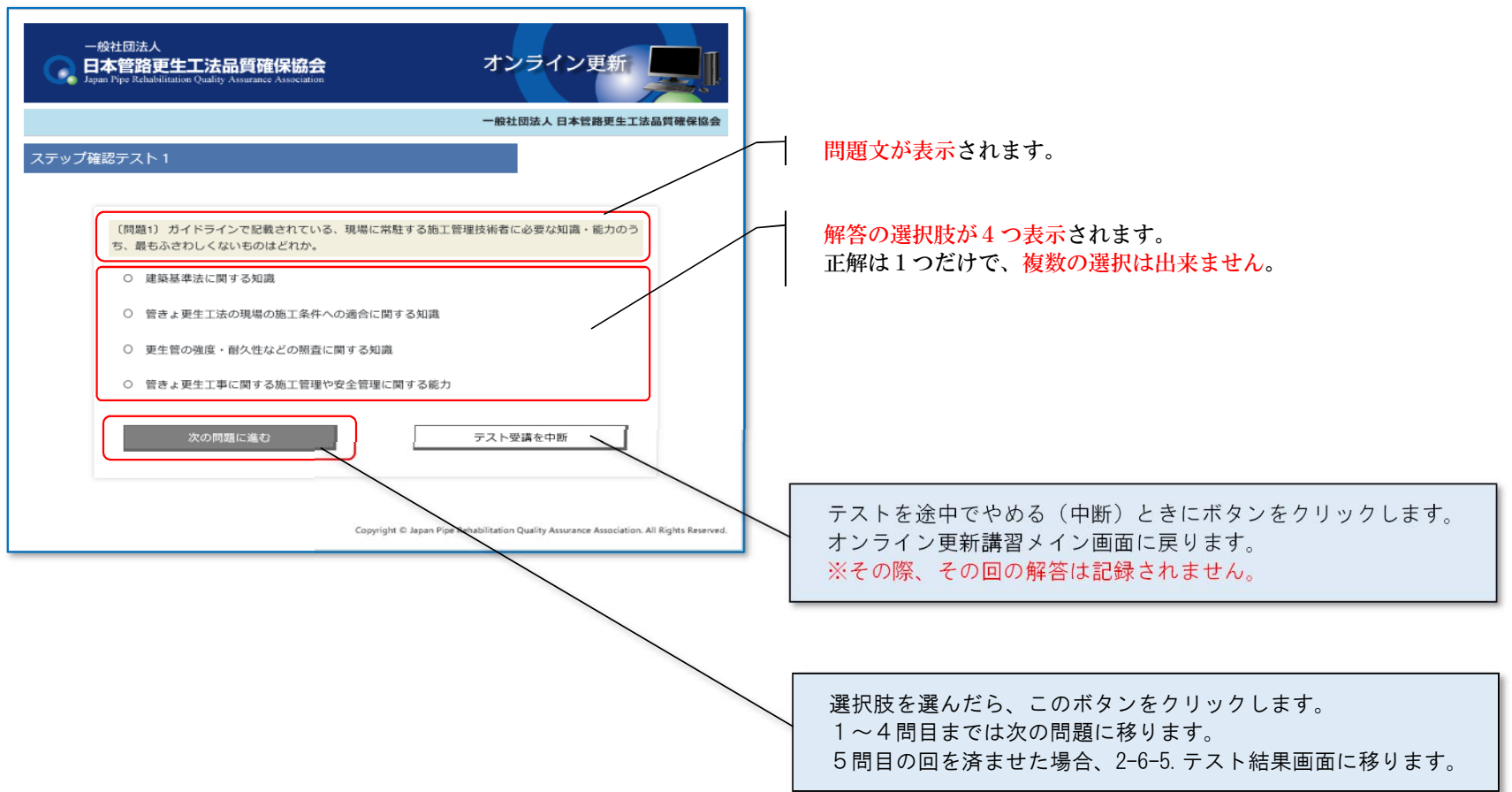

 $2-6-5$ . テスト結果画面 (初回)

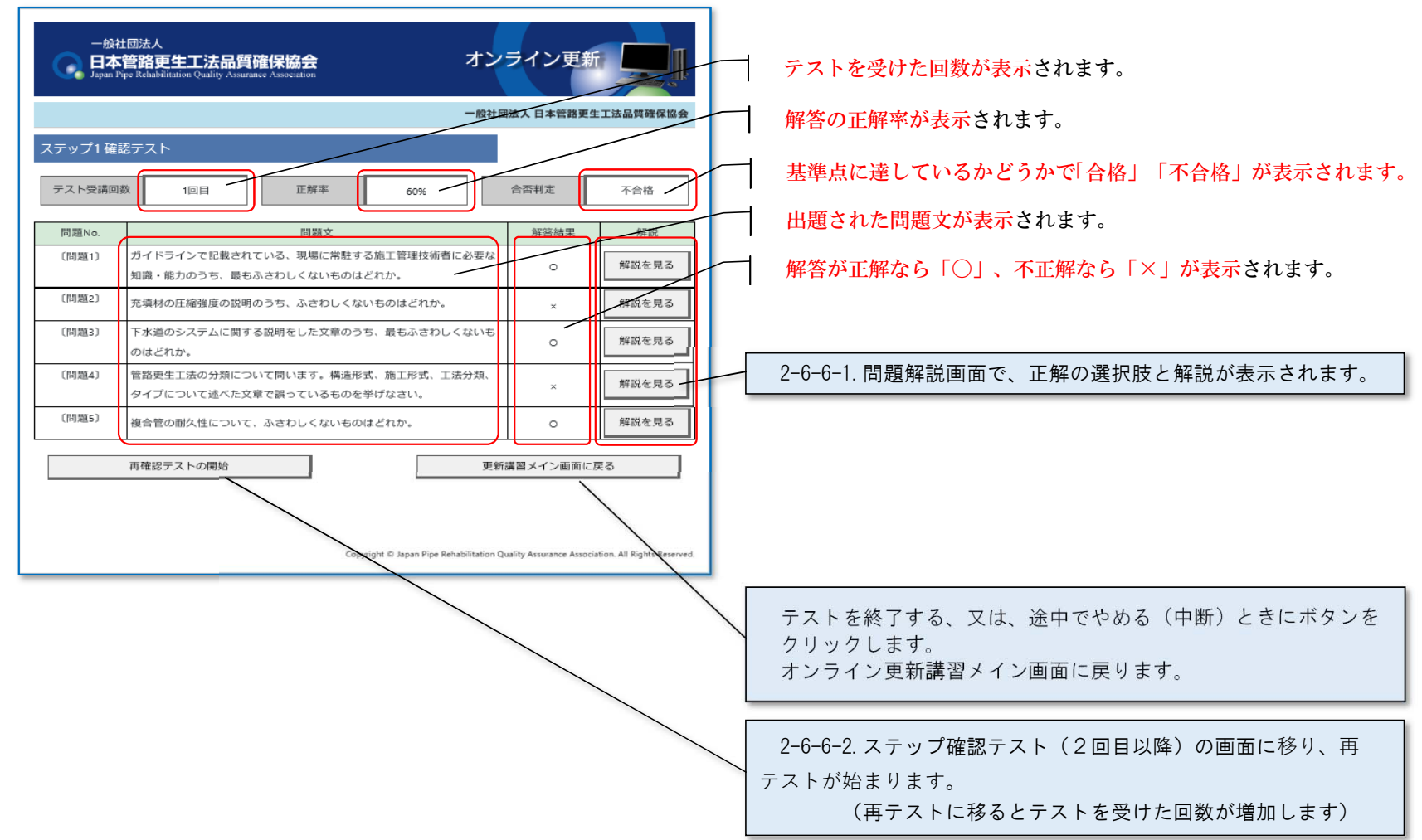

# **JPRQ WBT** WBt

2.受講の手順(操作マニュアル)

 $2-6-6-1$ . 問題解説画面(初回)

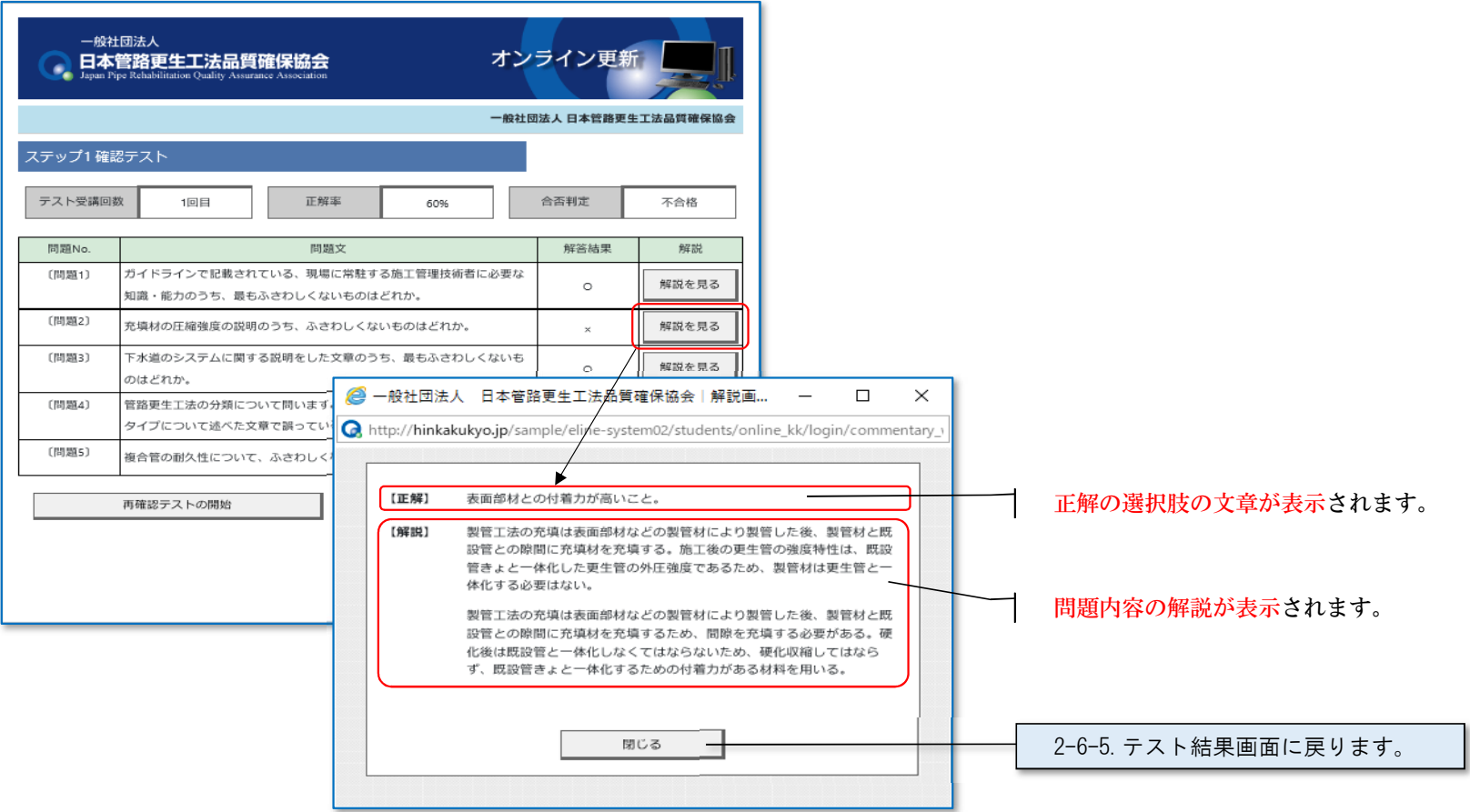

2.受講の手順(操作マニュアル)

# $2-6-6-2$ . ステップ確認テスト (2回目以降)

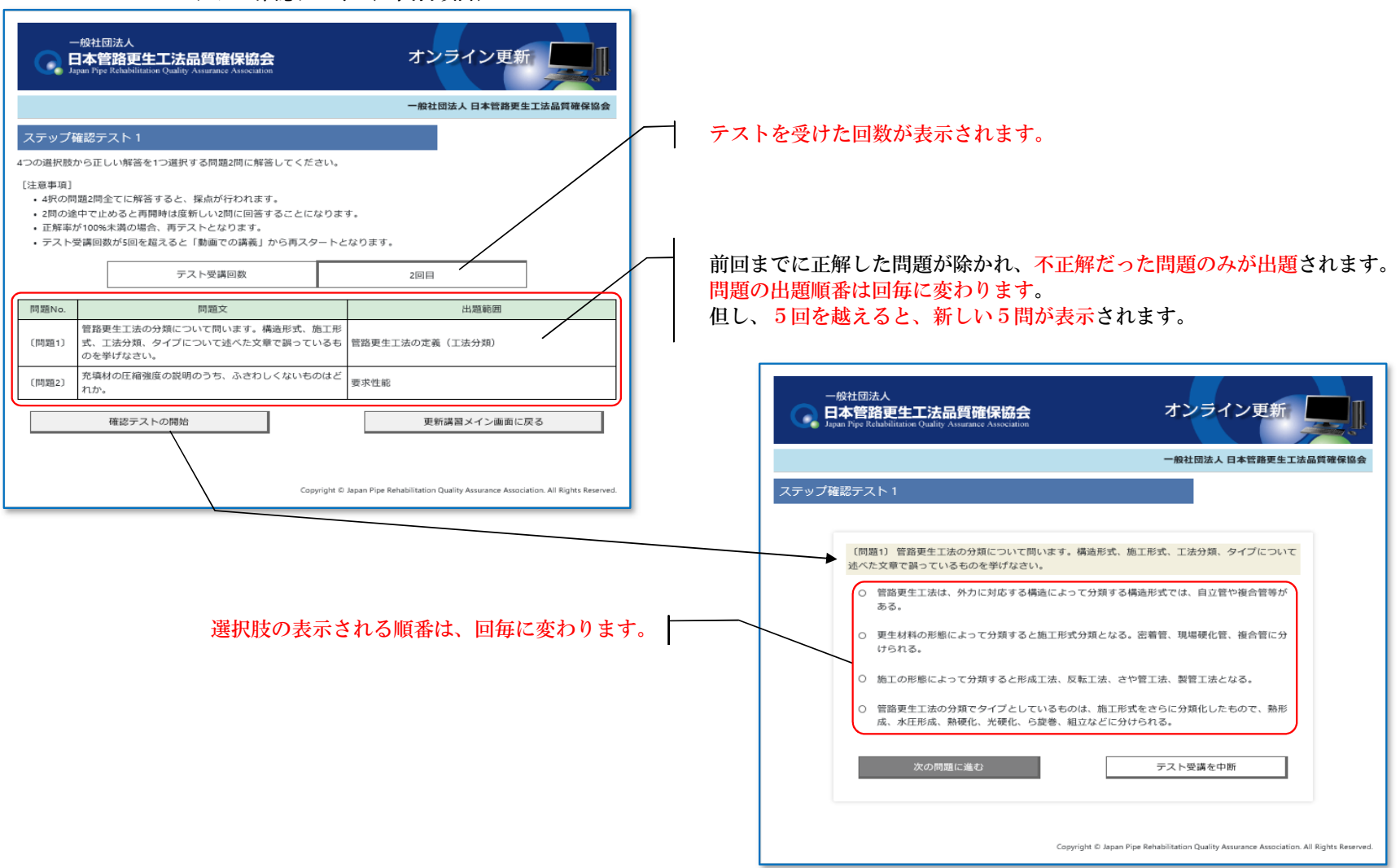

# **JPRQ WBT** WBt

2.受講の手順(操作マニュアル)

2-6-6-3.テスト結果画面(合格時)

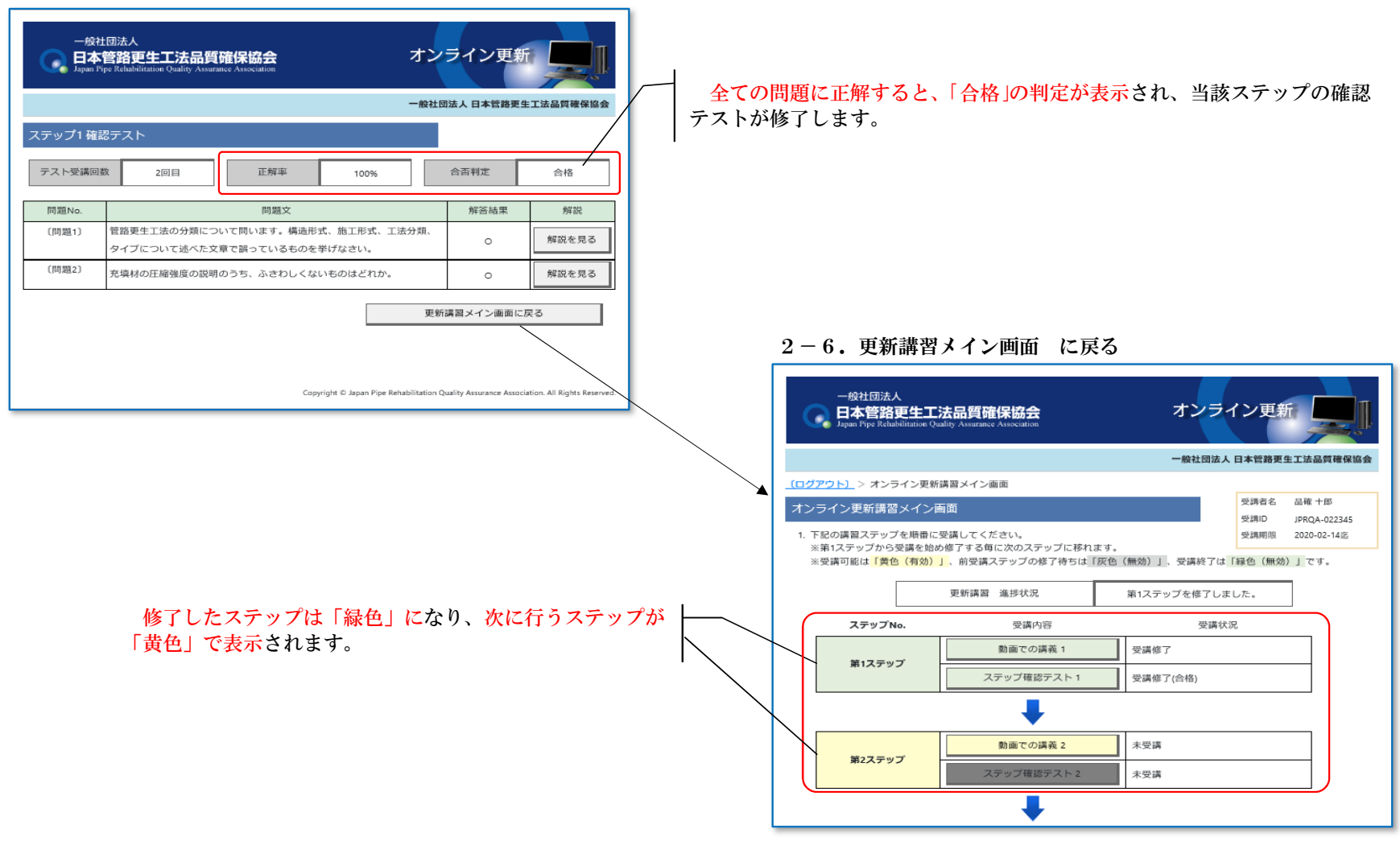

2.受講の手順(操作マニュアル)

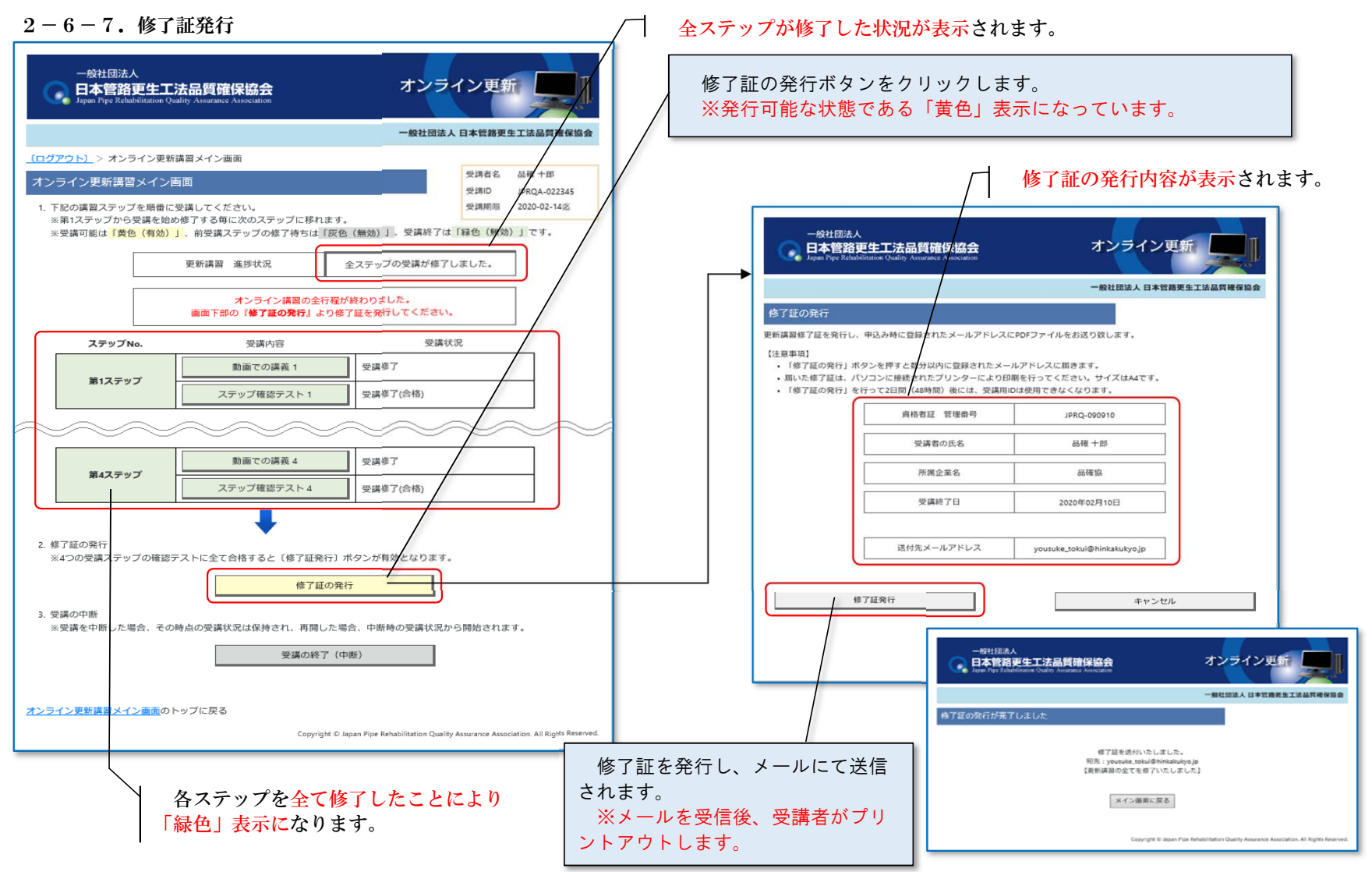

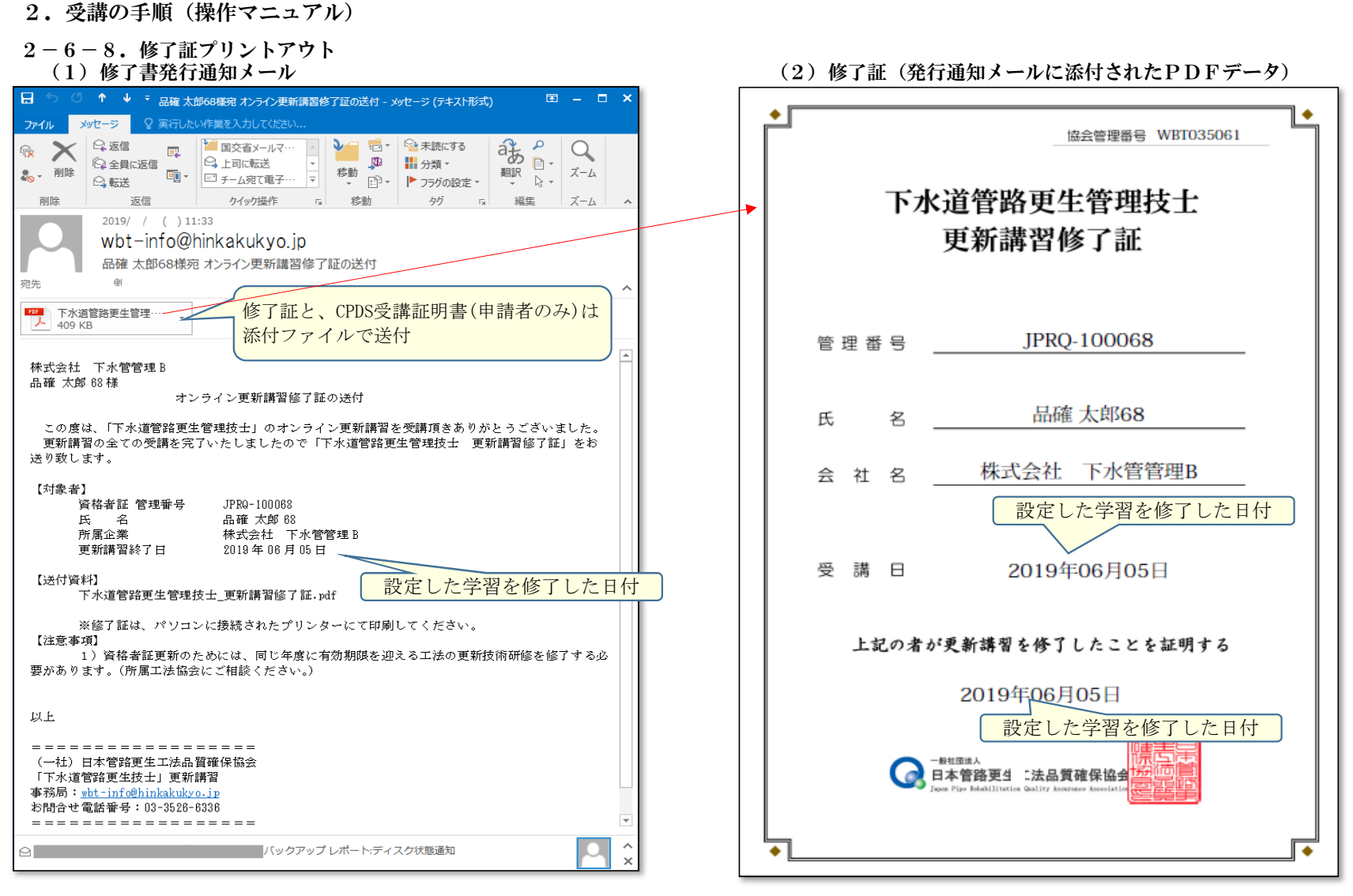

※添付ファイル(修了証)を受講者が自分でプリントアウトします。

2.受講の手順(操作マニュアル)

2-6-8. 修了証プリントアウト (前頁の続き) (3)CPDS受講証明書(発行通知メールに添付されたPDFデータ)

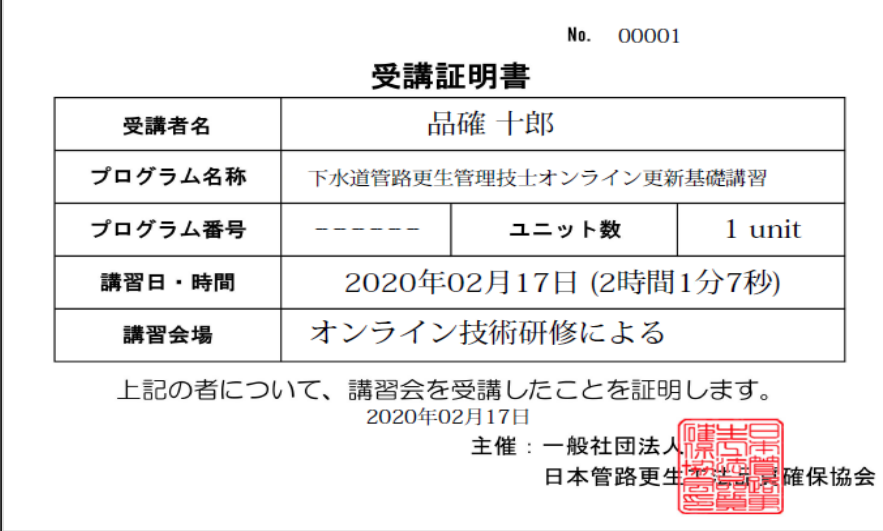

※添付ファイル(受講証明書)を受講者が自分でプリントアウトします。

全国土木施工管理技士会連合会(JCM)に対しCPDSの登録する際に必要な情報【学習プログラム登録に必要な情報】・学習プログラム名称 :下水道管路更生管理技士オンライン更新基礎講習 ・開催地(都道府県) :(空欄) ・学習プログラム開催地 :(空欄) ・開催予定日数 :1日 ・開催日 : (受講証明書に書かれた日付) ・学習プログラム実施期間:一般社団法人日本管路更生工法品質確保協会· 学習目的・内容等概要 :下水道管路更生工事の施工管理(要求性能、設計、 施工管理、品質管理、出来形管理、施工環境等)に関する学習・学習プログラム 分類コードとユニット数:・A分類- 202 ・ B 分類 ― フィー・ライン 5 ・受講時間- 1時間 ・形態コードー 403 ・時間当りユニット数 1 ・ユニット数- 1 以上

 $2-6-9$ . 更新講習システムの終了

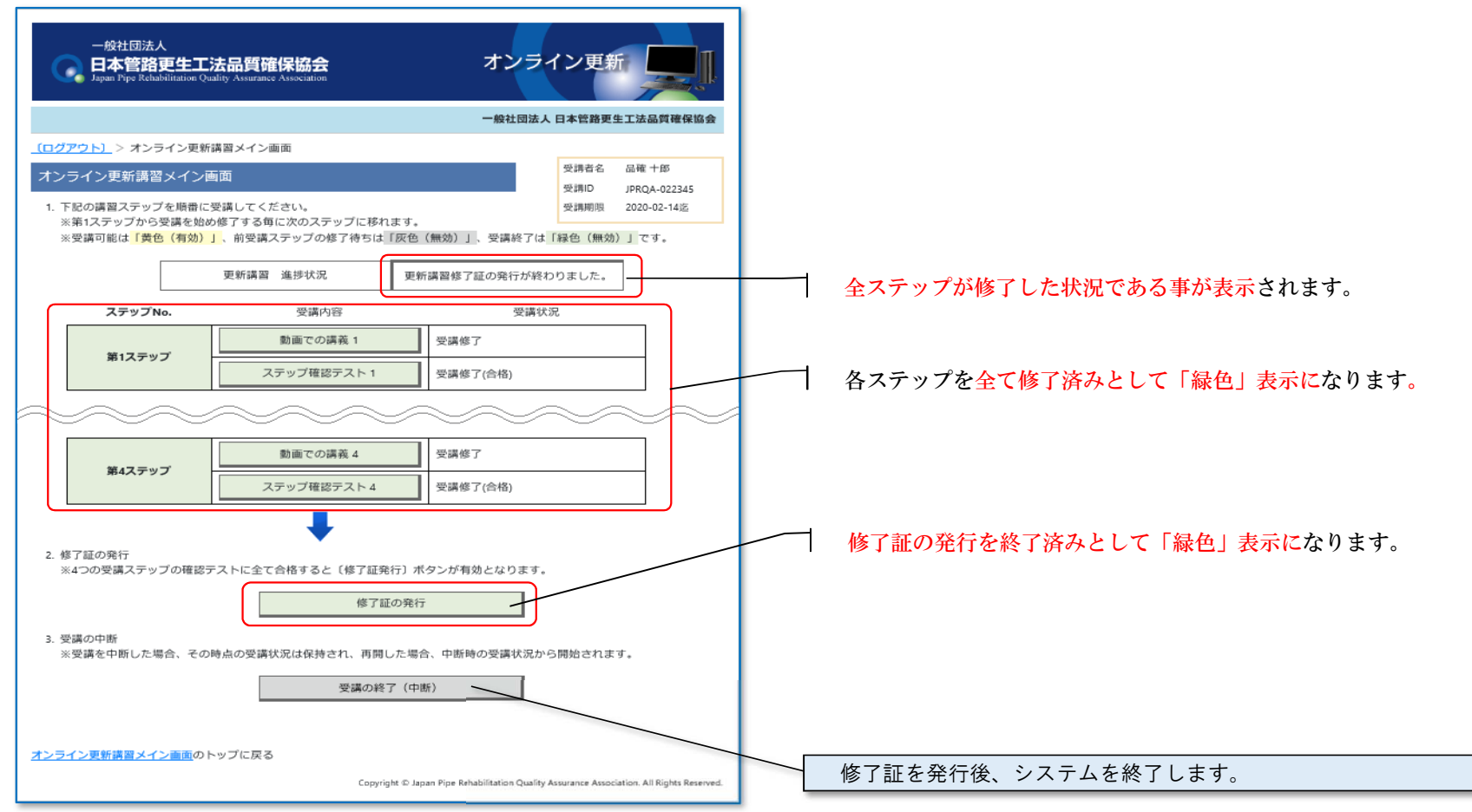

 $2-7.$  Q & A

# オンライン面新講習に関する Q&A (1/4)

|      | 기 ノ ノ ヿ ノ 丈 利 碘 目 ! ─ l 치 放 ゔ こ ご び ヘ                                        | ヽ ‐ ノ ― <del>→</del> ノ                                                                                                    |
|------|------------------------------------------------------------------------------|----------------------------------------------------------------------------------------------------|
| 分類   | 問合せ内容                                                                        | 対応内容                                                                                                    |
| 受講環境 | 受講者が複数名いるのですが、会社にある1台のPCで全員<br>の受講はできますか。                                    | 1台のPCで全員の受講は可能です。<br>但し、受講者夫々が時間を設定して交代して受講して頂くことになります。<br>学習は、動画講義の視聴時間、問題の解答結果も受講者(ID)毎に視聴·受<br> 験した記録が残されます。                                                                                                    |
| 受講環境 | 登録するメールアドレスとして会社のメールアドレスを共用<br>しても良いか。                                       | 同ーメールを共同で使用することはかまいません。<br>但し、受講申込をされた方々夫々に丨D·パスワードが発行されると共に受<br> 講案内、学習修了証、CPDS受講証明が送付されますのでメールを管理さ<br>れる方は、受講者夫々に送付された資料を振り分けてください。                                                                                                    |
| 受講内容 | 更新基礎講習のほかに、(工法毎の)更新技術研修もオンラ <br>インで受けることはできますか。                              | オンライン更新講習では、基礎講習以外にも、いくつかの工法については、<br>オンラインで受講をしていただく事が可能です。<br>更新技術研修につきましては、工法協会様にお問合せください。                                                                                                    |
| 受講申认 | 申込画面で資格者証管理番号及び生年月日を入力したところ <br>「更新講習の対象ではございません」とメッセージが表示さ<br>れ、申込みができなかった。 | 更新講習は、更新当該年度の方のみが受講を申し込むことができます。<br> また、一度申込みが受理された方は、学習を終えるまで再度申込はできませ<br>$\mathcal{H}^{\circ}$<br>これ以外に申込できない方は、メールにてお問い合わせください。                                                                                                    |
| 受講料金 | 受講料はいくらでしょうか。                                                                | 受講料 (1名)<br>・正会員 (品確協の正会員)<br>5,100 円<br>・特別会員(品確協に参画する工法協会の会員) 10,200 円<br>20,400 円<br>・一般<br>※参画する工法協会<br>・3SICP技術協会 ・クリアフロー協会<br>・EPR工法協会<br>・日本SPR工法協会<br>· E X · ダンビー協会 · 日本インシチュフォーム協会<br>・FFT工法協会<br>・パルテム技術協会<br>・FRP工法協会<br>・光硬化工法協会<br>・SDライナー協会<br>・ポリエチレンライニング協会<br>・オールライナー協会 |

 $2-7.$  Q & A

# オンライン面新講習に関する  $\Omega$ & $\Delta$  (2/4)

| ヽ∠〃 ㅜノ |                                              |                                                                                                    |  |  |
|--------|----------------------------------------------|----------------------------------------------------------------------------------------------------|--|--|
| 分類     | 問合せ内容                                        | 対応内容                                                                                                    |  |  |
| 学習期間等  | オンライン更新は、曜日、時間を問わず受けることが出来ま<br>すか?           | 曜日に関係なく24時間受講できます。<br> ただしシステムのメンテナンスの間は受講できません。<br> ※メンテナンスの実施については、オンライン更新のトップ画面にて事前に<br>お知らせ致します。                                                                                                    |  |  |
| 学習期間等  | オンライン更新基礎講習の学習期間はどれぐらいですか。                   | 学習期間は次の通りです。<br>(A) 更新基礎講習のみ あるいは 更新技術研修のみ を受講する場合、<br>受講料の入金確認後、受講票の発行を行った時点より 30日です。 ( 学習期<br>問の設定は、基本学習時間を3週間(21日)、これに資料の郵送にかかる日数を<br> 加え30日としております )<br>(B) 更新基礎講習と更新技術研修をセットで受講する場合は 45日です。                                                                                      |  |  |
| 学習期間等  | 学習終了期日までに受講を修了できなかった場合はどうなり<br>ますか。          | 学習期間内に受講が完了しなかった場合は、ID・パスワードは無効とな<br>り、再度の受講申込みから行うことになります。<br>また、受講料についても再度お支払い頂くことになります。                                                                                                    |  |  |
| 受講申込   | 間違ったメールアドレスで申込んでしまった。                        | 受講申込の画面から「オンライン更新を申し込む]ボタンをクリックすると、<br> 入力したメールアドレス宛てに本登録画面へ進むURLを記載したメールが <br>送られてきます。<br>誤ったメールアドレスを入力してしまった場合にはメールが届きませんの<br>で、再度、受講申込み画面に入り直して最初から手続き行って頂くことにな<br>ります。                                                                                                    |  |  |
| 受講申込   | 正しいメールアドレスで申込んだのに返信のメールが届かな <br>$U_{\alpha}$ | 正規登録案内のメールは、お申し込みのボタンをクリックした時点で直ちに <br>送り返しております。<br>30分以上待っても届かない場合、まず、着信したメールが「迷惑メール」<br>フォルダもしくは他のフォルダーに紛れ込んでいないか確認して下さい。<br> 確認しても届いていない場合、メールにて事務局にお問い合わせ下さい。<br> 翌日になっても届かないようでしたら、お問合せください。受講案内のメー<br> ルは、お申し込みの登録が完了しだいお送りしておりますが、受講案内PDFを<br>添付しているため、まれに着信までに時間を要する場合があります。 |  |  |

 $2-7.$  Q & A

# オンライン更新講習に関する Q&A (3/4)

| 分類     | ~~~~<br>問合せ内容                                                                                | 对応内容                                                                                                    |
|--------|----------------------------------------------------------------------------------------------|----------------------------------------------------------------------------------------------------|
| 受講申込   | 資料送付先の[会社宛て]の部分が転籍前のままになってい<br>る。<br> 会社の住所が変更になったが、以前の住所で表示されてい<br>る。<br>これらの場合、どう対応すればよいか。 | 社名変更、転籍、会社移転等の変更は、原則として、オンライン更新の受<br> 講を申し込まれる前に、当協会宛にご連絡を下さる様お願いしております。<br>受講の申込みを始めて変更していないことに気付いた場合は、住所のみの<br> 変更であれば「資料送付先住所」の入力欄で「◎指定の住所」を選択し、変<br>「更後の住所を登録して下さい。その後、変更の届け出を至急メールにてお願<br>いいたします。<br>転籍、社名変更については、申込みの途中であっても一旦キャンセルし、<br> 変更届を先に済ませ完了後再度申込をお願いいたします。 |
| 受講申认   | CPDS受講証明書の発行を希望していますが、入力する技 <br> 術者No.とはどういうものでしょうか。                                         | CPDSは、全国土木施工管理技士会連合会の継続学習制度を指します。<br> その加入者に発行されるCPDS技術者証に記載されている8桁の登録番号<br> が、受講証明書の発行を希望される場合に必要な番号となります。                                                                                                    |
| 受講申込   | CPDS受講証明書の発行申請の際、技術者№.を入力間違え<br>をした場合どのようにすればよいのか。                                           | CPDS受講証明書登録の際、入力された技術者№は全国土木施工管理技士<br>会連合会に受講者データを提示する際に使用されます。受講証明書には表示<br>されません。<br>そのまま受講することは出来ますが、技術者№の訂正のため当協会宛に受付<br> 番号(WBT******)、受講者氏名、所属企業名、正しい技術者No.を記載しFA<br>Xにてお知らせください。                                                                                     |
| 受講料の振込 | 受講料を振り込む際、受付番号(WBT******)を記載し忘れてし<br>まった。                                                    | 当協会にご連絡いただいた上で、[振込・振替明細帳票]をFAXにて送信して<br>ください。                                                                                                    |
| 受講票の送付 | 受講料を振り込みましたが、資料はいつごろ郵送されてきま<br>すか。                                                           | 入金の確認は、お振込みをいただいた翌営業日以降になります。<br> 確認後、一週間~10日ほど程度でお手元に届きます。                                                                                                    |
| 学習内容詳細 | 講義動画の初回視聴の前に行う受講者の認証確認とはどうい<br>うものでしょうか。                                                     | 1〜4の各ステップごとに、講義動画視聴の初回のみ、ご本人様確認として<br>生年月日の入力を行って頂いております。                                                                                                    |

 $2-7.$  Q & A

# オンライン更新講習に関する  $\Omega$ & $\Lambda$  (4/4)

| 分類      | $\sim$ $\sim$ $\cdot$ $\cdot$<br>問合せ内容                                    | 对応内容                                                                                                    |
|---------|---------------------------------------------------------------------------|----------------------------------------------------------------------------------------------------|
| 学習内容詳細  | 講義動画が途中で止まってしまう。視聴完了にならず先へ進<br>めない。                                       | 動画をスムーズに再生するためには、PCの処理速度、搭載メモリ量、ディ<br>スク空き容量、通信環境(通信速度)などが関係してきます。<br>また、別のブラウザに変えたところ動作したという事例もあります。<br>確認内容としましては、<br>(1) 別のブラウザで試してみる。<br>(2) 別のPCがあれば、それを使って試してみる。<br>(3)一度ログアウトして、PCを再起動してから再度試す。<br>それでも解決しない場合は、お問合せください。                                                                                                    |
| 学習内容詳細  | オンライン受講画面で、修了証の発行を忘れたままログアウ <br>トしてしまったので、再度ログインしようとしたができな<br>かった。        | 「修了証の発行]ボタンを押さずにログアウトした場合は、再度ログインがで<br>きます。<br>「修了証の発行」ボタンを押してログアウトした場合は、再ログインはできま<br>せん。ボタンを押した時点で修了証はメールで送られてきますので、ログイ<br>ンの必要はございません。                                                                                                    |
| CPDSの登録 | 全国土木施工管理技士会連合会 (JCM) のホームページに<br>て学習したプログラム情報を入力する際に必要な情報はどの<br>ような内容ですか。 | 【学習プログラム登録に必要な情報】<br>・学習プログラム名称<br>:下水道管路更生管理技士オンライン 更新基礎講習<br>・開催地(都道府県) :(空欄)<br>・学習プログラム開催地<br>:(空欄)<br>・開催予定日数<br>: 1E<br>・開催日<br>:(受講証明書に書かれた日付)<br>・学習プログラム実施期間:一般社団法人日本管路更生工法品質確保協会<br>・学習目的・内容等概要:下水道管路更生工事の施工管理(要求性能、<br>設計、施工管理、品質管理、出来形管理、施<br>工環境等)に関する学習<br>・学習プログラム分類<br>202<br>コードとユニット数 :・A分類-<br>5<br>・B分類−<br>・受講時間–<br>1時間<br>・形態コード-<br>403<br>・時間当りユニット数- 1<br>・ユニット数- |